## Ex-Post Reviews - Mark as Complete

Last Modified on 27/04/2022 3:12 pm BST

This article is a continuation of Ex-Post [Reviews](http://kb.synaptic.co.uk/help/ex-post-reviews-report) - Report

Once the report has been reviewed, **Mark as Complete** at the top right of the screen:

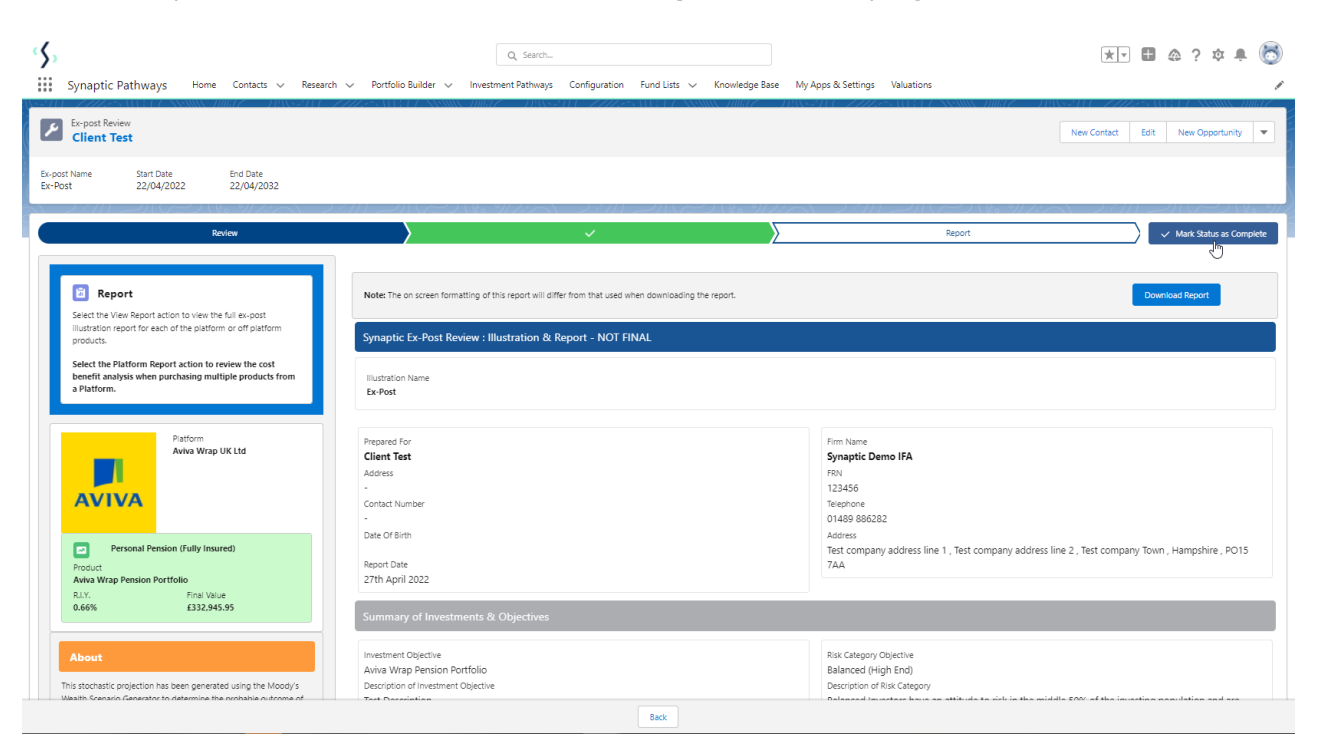

## **Continue**

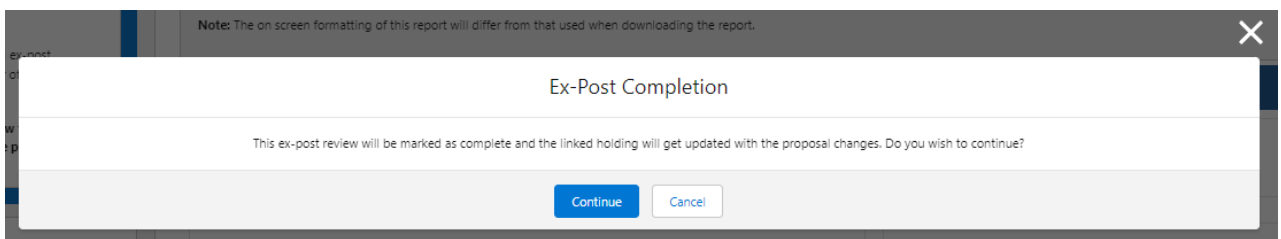

The **Mark as Complete** button will be greyed out once done.

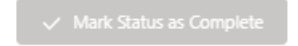